Степанов А.Б., Суворов К.А.

# **ЦИФРОВАЯ ОБРАБОТКА СИГНАЛОВ В РАДИОТЕХНИЧЕСКИХ СИСТЕМАХ**

## *РЕАЛИЗАЦИЯ АЛГОРИТМОВ НА ЭЛЕ-МЕНТНОЙ БАЗЕ СО СВЕРХНИЗКИМ ЭНЕРГОПОТРЕБЛЕНИЕМ*

**Лабораторный практикум по дисциплине**

СПбГУТ

### Лабораторная работа №2 Работа с прерываниями микроконтроллера

Цель работы: реализовать систему управления светодиодами с использованием прерываний микроконтроллера.

#### 2.1. Краткая теоретическая справка

Прерывания используются в цифровых сигнальных процессорах и микроконтроллерах. Рассмотрим процедуру выполнения прерывания (рис. 4) [2]:

1. Выполнение цифровым сигнальным процессором (микроконтроллером) основной (исполняемой) программы до некоторой команды *n*.

2. Поступление запроса на прерывание.

3. Сохранение текущего состояния процессора (микроконтроллера) в стеке, освобождение регистров.

4. Выполнение подпрограммы обслуживания прерывания, соответствующей запросу на прерывание.

5. В случае наличия в подпрограмме обслуживания прерывания команды возврата к выполнению основной программы, из стека происходит изъятие информации о состоянии процессора (микроконтроллера) до поступления запроса на прерывание.

6. Продолжение выполнения основной программы устройства, начиная с команды  $n+1$ .

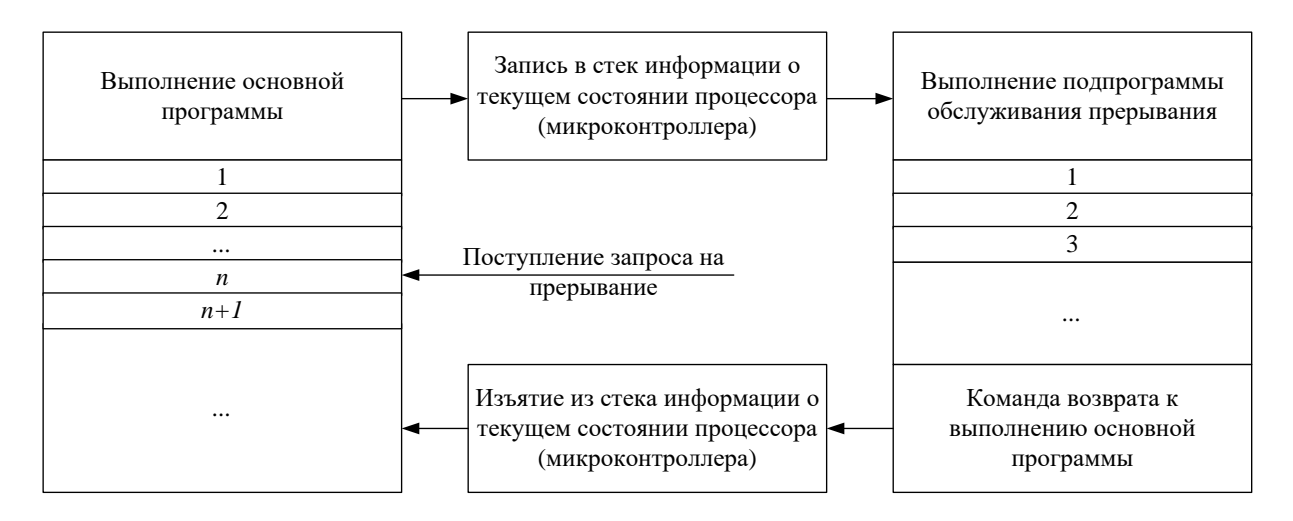

Рис. 4. Процедура выполнения прерывания

Описанный принцип выполнения прерываний соответствует простому прерыванию. Также выделяют вложенные прерывания, которые описывают алгоритм работы процессора (микроконтроллера) при обслуживании запроса на прерывание и одновременном поступлении нового запроса на

прерывание с более высоким приоритетом. В этом случае прерывается обслуживание первого запроса на прерывание, информация о состоянии процессора (микроконтроллера) записывается в стек, выполняется подпрограмма обслуживания прерывания с более высоким приоритетом. В случае наличия команды возврата происходит изъятие информации из стека и продолжается выполнение подпрограммы обслуживания прерывания первого запроса.

Более подробную информацию о прерываниях процессора (микроконтроллера) можно получить в [2].

#### 2.2. Задание на лабораторную работу

Выполнение лабораторной работы осуществляется в следующем порядке:

- 1. Подключите отладочную плату MSP-EXP430G2 к компьютеру.
- 2. Запустите Code Composer Studio: «Start → All Programs → Texas Instruments  $\rightarrow$  Code Composer Studio».
- 3. Создайте новый проект: «File  $\rightarrow$  New  $\rightarrow$  CCS Project».
- 4. В поле «Project name» введите имя проекта, нажмите «Next», установите тип проекта: «Project Type  $\rightarrow$  MSP430». Нажмите «Next» два раза для перехода к странице настроек проекта - «Project Settings». В поле «Device Variant» выберите необходимое устройство из списмикроконтроллера, например, модель семейство  $\mathbf{M}$ ка MSP430G2452. Модель микроконтроллера можно уточнить, обратившись к маркировке микросхемы. Далее нажмите «Finish».
- 5. Создайте новый исходный файл: «File → New → Source File». Введите имя файла на английском языке и добавьте расширение \*.с.
- 6. В окне редактирования исходного кода введите текст программы [1]:

```
#include <msp430g2452.h>
unsigned int blink = 0; //данная переменная отв. за режим раб.
void main (void)
WDTCTL = WDTPW + WDTHOLD;//остановка сторожевого таймера
P1DIR | = (BIT0 + BIT6);
/* установка портов P1.0 и P1.6 в качестве выходных */
P1OUT \&= ~(BITO + BIT6);
                                      //выключение светодиодов
P1IE |= BIT3; //разрешение прерываний для порта P1.3 (кнопка)
enable interrupt(); //\kappaом. глобального разрешения прерываний
for (i; i)/* Основной цикл. Работа в одном из режимов мигания. */
if (blink == 0)/* режим 0 - стартовый режим. Светодиоды отключены. */
```

```
10{
\{P1OUT &= \sim (BITO + BIT6);
}
if(blink == 1) //peжим 1
{
P1OUT ^{\wedge} = (BIT0 + BIT6);
 delay cycles(100000);
\overline{ }if(blink == 2) //peжим 2
{
P1OUT ^{\wedge} = BIT0;
 delay cycles(50000);
\overline{ }}
if(blink == 3) //режим 3
{
P1OUT ^{\wedge} = BIT6;
 delay cycles(25000);
}
if(blink == 4) //peжим 4
{
P1OUT ^{\wedge} = BIT0;
\_delay\_cycles(100000);
P1OUT ^{\wedge} = BIT6;
delay cycles(100000);
}
if(blink == 5) //режим 5
{
P1OUT ^{\wedge} = BIT0;
delay cycles(15000);
P1OUT &= \sim (BIT0 + BIT6);
delay cycles(500000);
P1OUT ^{\wedge} = BIT6;
 ^\text{\text{delay}}cycles(15000);
P1OUT &= \sim (BIT0 + BIT6);
 delay cycles(500000);
}
if(blink == 6) //режим 6
{
P1OUT ^{\wedge}= BIT6;
 \rule{1em}{0.15mm}delay\rule{1.0mm}{0.05mm}cycles(25000);
P1OUT &= \sim (BIT0 + BIT6);
delay cycles(50000);
P1OUT ^{\wedge} = BIT6;
 delay cycles(25000);
P1OUT &= \sim (BIT0 + BIT6);
\sqrt{2}delay\sqrt{2}cycles(50000);
P1OUT ^{\wedge}= BIT6;
 delay cycles(25000);
P1OUT &= \sim (BIT0 + BIT6);
 delay cycles(400000);
P1OUT ^{\wedge}= BIT0;
```

```
delay cycles(25000);
P1OUT \overline{s} = \sim (BIT0 + BIT6);
delay cycles(50000);
P1OUT ^{\wedge} = BIT0;
delay cycles(25000);
P1OUT \overline{s} = \sim (BIT0 + BIT6);
 delay cycles(50000);
P1OUT ^{\wedge} = BIT0;
 delay cycles(25000);
P1OUT &= \sim (BIT0 + BIT6);
 delay cycles(400000);}
}
} 
#pragma vector=PORT1_VECTOR
interrupt void Port 1(void) //обработчик прерывания
{
if (blink < 6) //все ли режимы пройдены?
{
blink++; 
/* нет, инкремент переменной (переход к следующему режиму) */
}
else blink = 0; //a, сброс переменной (переход к режиму 0)
PIIFG >= \neg BIT3; //сброс флага прерываний P1.3
P1OUT \&= \sim (BITO + BIT6); \frac{1}{\sqrt{2}} //отключение светодиодов
}
```
- 7. Запустите отладчик: «Target  $\rightarrow$  Debug Active Project» или нажмите кнопку  $\overline{\mathcal{P}}$ . При появлении сообщения об ошибках в программном коде их необходимо исправить. При отсутствии ошибок отладчик автоматически произведет форматирование памяти микроконтроллера и запишет в нее новый исполняемый код.
- 8. Запустите исполняемую программу: «Target → Run» или во вкладке «Debug» нажмите кнопку **»**. Убедитесь в работе отладочной платы. Встроенные светодиоды P1.0 и P1.6 должны мигать в зависимости от выбранного режима. Выполните нажатие пользовательской кнопки, контролируя изменение режима работы светодиодов.
- 9. Приостановите выполнение исполняемой программы нажмите: «Target  $\rightarrow$  Halt» или кнопку  $\Box$ .
- 10. Для остановки выполнения исполняемой программы нажмите: «Tar $get \rightarrow Terminate$  All» или кнопку
- 11. Для выхода из Code Composer Studio нажмите: «File → Exit».

#### *2.3. Требования к отчету*

Отчет по лабораторной работе оформляется согласно принятым требованиям и включает:

1. Титульный лист с указанием: названия университета и кафедры, номера и названия лабораторной работы, ФИО обучающихся, номера их учебной группы, ФИО и должности преподавателя. Внизу страницы указывается город и год.

2. Раздел «Выполнение лабораторной работы» содержит: цель работы, основные этапы создания проекта с рисунками и комментариями. При технической возможности получения фотографий работы отладочной платы в различных режимах, они также размещаются в отчете.

3. Рисунок, поясняющий принцип выполнения прерываний.

- 4. Выводы и ответы на контрольные вопросы.
- 5. Список литературы.

#### *2.4. Контрольные вопросы*

- 1. Опишите принцип выполнения прерывания.
- 2. Какие прерывания называются долгими?
- 3. Какие прерывания называются быстрыми?
- 4. Какие прерывания называются вложенными?
- 5. Что такое векторы прерываний?
- 6. Для чего используются приоритеты прерываний?
- 7. С какой целью применяется маскирование прерываний?
- 8. Что такое флаги прерываний?

#### *2.5. Список литературы*

1. Официальный сайт компании Texas Instruments [Электронный ресурс]. URL: http://www.ti.com (дата обращения 01.09.2019).

2. *Солонина, А. И.* Алгоритмы и процессоры цифровой обработки сигналов / А. И. Солонина, Д. А. Улахович, Л. А. Яковлев. – СПб. : БХВ–Петербург, 2002. – 464 с.

#### **Лабораторная работа №3**

#### **Реализация системы воспроизведения тоновых мелодий**

Цель работы: реализовать систему воспроизведения тоновых мелодий на основе микроконтроллера семейства MSP430G2xxx.

#### *3.1. Краткая теоретическая справка*

Данная лабораторная работа посвящена исследованию возможности применения микроконтроллеров для воспроизведения тоновых мелодий.

В основе алгоритма работы системы воспроизведения тоновых мелодий используется поочередное воспроизведение нот, заданных в виде соответствующих частот. При этом также может задаваться длительность воспроизведения каждой ноты и амплитуда сигнала. Все это делает возможным воспроизведение простых мелодий. Для создания более сложных систем воспроизведения тоновых мелодий, как правило, требуется наличие